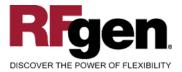

# **Cancel / Reverse Goods Movement**

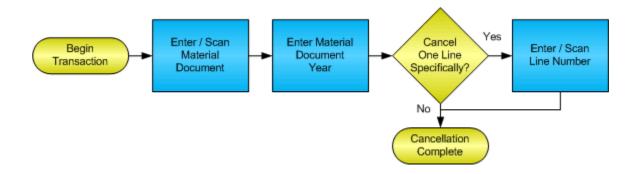

RFgen Software 1101 Investment Boulevard, Suite 250 El Dorado Hills, CA 95762 888-426-3472

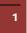

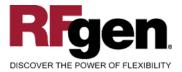

# **License Agreement**

All information contained in this document is the intellectual property of RFgen Software, a division of the DataMAX Software Group, Inc. This document may not be published, nor used without the prior written consent of RFgen Software. Use of the RFgen Software Open Source code is at all times subject to the DataMAX Software Group Open Source Licensing Agreement, which must be accepted at the time the source code is installed on your computer system. For your convenience, a text copy of the DataMAX Software Group Open Source Source Licensing Agreement is also loaded (and may be printed from) your RFgen-based system.

#### **Requirements**

• RFgen Version 5.0 or later

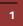

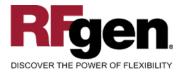

# **Table of Contents**

| CANCEL / REVERSE GOODS MOVEMENT    | . 1 |
|------------------------------------|-----|
| FIMRG0200 – REVERSE GOODS MOVEMENT | . 3 |
| ✓ VALIDATIONS                      | . 4 |
|                                    | . 4 |
| ₽- FUNCTION KEYS                   | . 4 |
| SAP PROGRAMS – REFERENCE           | . 5 |
| SAP CANCEL MATERIAL DOCUMENT: MBST | . 5 |
| Execution Procedures               |     |
| OVERALL TEST CASE RESULTS          | . 8 |
|                                    |     |

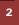

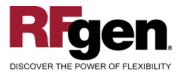

#### FIMRG0200 – Reverse Goods Movement

|         | • =        | •       |          |   |
|---------|------------|---------|----------|---|
| Cano    | el/Reverse | Goods M | lovement | t |
| Mat. D  | loc 4500   | 012345  |          |   |
| Doc. Ye | ar 2014    |         |          |   |
| Item    | # 10       |         |          |   |
|         |            |         |          |   |
|         | /          |         |          |   |

This mobile application cancels or reverses a material document.

The following conditions apply to the RFgen implementation for the Goods Movement Reversal mobile application within the SAP environment.

Note: any of these parameters may be easily adjusted to meet the unique requirements of your company.

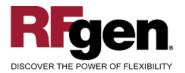

### Validations

| Prompt                 | Method of Validation |
|------------------------|----------------------|
| Material Document      | MSEG table<br>CIMCU  |
| Material Document Year | MSEG table           |
| Line                   | MSEG table           |

# ✓ Edits

| Condition | Special Circumstance |
|-----------|----------------------|
|           |                      |

# ⊷ Function Keys

| Key | Function                      |
|-----|-------------------------------|
| F3  | Exit                          |
| F5  | Search Data for Current Field |

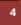

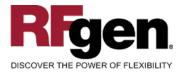

#### **SAP Programs – Reference**

| SAP Cancel Material Document: MBST                                                                              |       |
|----------------------------------------------------------------------------------------------------|-------|
| Image: Image: System Help     Image: Image: Material Document     Edit   Goto     Environment   System     Help | SAP   |
|                                                                                                    |       |
| Cancel Material Document: Initial Screen                                                                        |       |
| Adopt + Details WM Parameters                                                                                   |       |
|                                                                                                    |       |
|                                                                                                    |       |
| Posting Date 08/07/2008                                                                                         |       |
| Material Doc. 4500012345                                                                                        |       |
| Mat. Doc. Year 2008                                                                                             |       |
|                                                                                                    |       |
| Defaults for Document Items                                                                                     |       |
| Reason for Mymt                                                                                                 |       |
|                                                                                                    |       |
|                                                                                                    |       |
| GR/GI Slip                                                                                                    |       |
| Print Individual Slip                                                                                           |       |
| O Indiv.Slip w.Inspect.Text                                                                                     |       |
| O Collective Slip                                                                                               |       |
|                                                                                                    |       |
|                                                                                                    | ٩ /// |

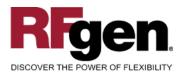

# **SAP**<sup>®</sup> Certified Integration with SAP Applications

| ☑ Material Documer    | nt <u>E</u> dit <u>G</u> oto | Environment | S <u>y</u> stem <u>H</u> elp | SAP                   |
|-----------------------|------------------------------|-------------|------------------------------|-----------------------|
| Ø                     | ĩ                            | 4 🛛   😋 🤇   | a (1) 🗳 (1)                  | 121121                |
| Cancel Mate           | erial Docu                   | ment: Ne    | w Item 0001                  |                       |
| 🔹 🕨 🧟 🖪               | o Messages                   | WM Details  |                              |                       |
| Purchase Order        | 4500012345 1                 | 10          | Movement Type                | 102 Rev. GR for asset |
| Plant                 | 3000                         |             | New York                     |                       |
| Vendor                | 3000<br>F0B                  |             | C.E.B. New York<br>New York  |                       |
| Incoterms<br>Material | FUB                          |             | Elevator                     |                       |
| Ordered               |                              | 1 PC        | Material Group               | 013                   |
| Received              |                              | 1           |                              |                       |
| Quantity in           |                              |             |                              |                       |
| Unit of Entry         | 1                            | PC          |                              |                       |
|                       | 1                            |             | Deliv. Compl.                |                       |
|                       |                              |             |                              |                       |
| Further Information   | /                            |             |                              |                       |
| Reason for Mvmt       | <b></b>                      |             | Acct Assgt Cat.              | Α                     |
| No. of GR Slips       | 1                            |             |                              |                       |
| Text                  |                              |             |                              |                       |
|                       |                              |             |                              |                       |
|                       |                              |             |                              | \$2 √                 |

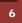

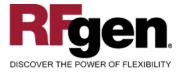

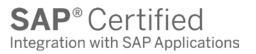

# **Basic Test Script**

- 1. Record quantities on hand from the Item Ledger for the Plants, Material Numbers and their associated batches and locations for items being cancelled.
- 2. Cancel the document with the following scenarios:
  - a. Valid and invalid material document number
  - b. Valid material document number with invalid year
  - c. Skip over and enter a line number
- 3. Check that both a single line and an entire document can be cancelled

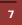

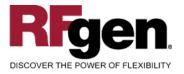

# **Test Script Description: Cancel Material Document**

### **Execution Procedures**

| ID | Test Case                                                 | Expected Result                                                                                                    | Pass | Fail |
|----|-----------------------------------------------------------|----------------------------------------------------------------------------------------------------|------|------|
| 1  | Type in a valid document<br>Press the ENTER key           | RFGEN will validate and accept the material document entered.                                                                         |      |      |
| 2  | Type in an invalid document<br>Press the <b>ENTER</b> key | RFGEN will validate the material document entered and display an error message – the field will continue to error out until corrected |      |      |
| 3  | Type in a valid year<br>Press the <b>ENTER</b> key        | RFGEN will validate the year is legal<br>and also applies to the material<br>document.                                                |      |      |
| 4  | Type in an invalid year<br>Press the <b>ENTER</b> key     | RFGEN will validate the year entered<br>and display an error message – the<br>field will continue to error out until<br>corrected     |      |      |
| 5  | Type in a valid Line<br>Press the <b>ENTER</b> key        | RFGEN will validate and accept the line entered.                                                                                      |      |      |
| 6  | Type in an invalid line<br>Press the <b>ENTER</b> key     | RFGEN will validate the line entered<br>and display an error message – the<br>field will continue to error out until<br>corrected     |      |      |
| 7  | Enter no line and press the ENTER key                     | RFGEN will skip the field and continue.                                                                                               |      |      |

# **Overall Test Case Results**

| Pass/Fail      |  |
|----------------|--|
| Tester/Date    |  |
| RE-Tester/Date |  |
|                |  |

|--|

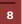

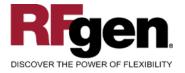

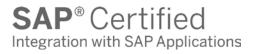

| S |  |  |  |
|---|--|--|--|
|---|--|--|--|

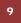